# **Guide utilisateur LG 8830**

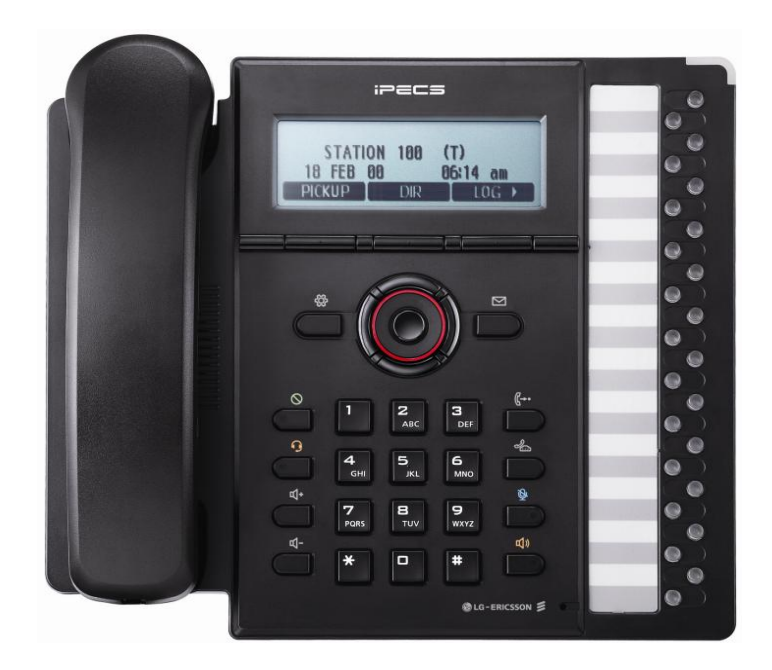

# **Récapitulatif**

- 23 touches de fonctions programmables
- Ecran LCD 4 lignes retro-éclairé
- Haut-parleur mains libres Full Duplex
- 2 ports Ethernet, auto-alimenté PoE
- Prise casque RJ9
- Compatible modules d'extension, Bluetooth et Wifi

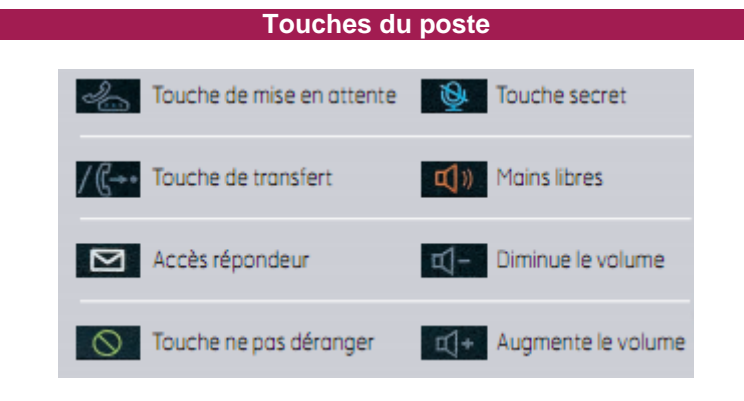

# **Emettre un appel**

# **Émettre un appel en externe**

## **Mode combiné**

Décrocher le combiné, composer le numéro de téléphone de destination, puis appuyer sur « appeler ».

# **Mode mains libres**

Appuyer sur la touche « mains libres », composer le numéro de destination et appuyer sur « appeler ».

#### Notes :

- En cours d'appel, pour passer en mode « mains libres », appuyer sur la touche correspondante (mains libres) qui se met à clignoter, raccrocher le combiné.
- L'émission d'un appel en externe se fait sans l'indicatif de sortie (ex. : 0).

Pour annuler une frappe, appuyer sur la flèche orientée vers la gauche dans le menu contextuel de l'écran.

Pour faire un retour dans le menu, appuyez sur « Annuler » dans le menu contextuel de l'écran.

Pour ne pas être entendu par votre interlocuteur, il est possible de couper le microphone en appuyant sur la touche « Secret ».

# **Emettre un appel en interne**

#### Numérotation classique

Décrocher le combiné puis composer un numéro de téléphone de destination.

## Numéro court – appel interne

Si aucun plan de numérotation spécifique n'a été installé, taper le 4 puis les deux derniers chiffres du numéro du correspondant.

# SMART TELECOM

# **Emettre un appel à partir de l'Annuaire**

#### Utilisation de l'annuaire

Appuyer sur la touche de votre téléphone, sélectionner « annuaire »« annuaire centralisé » (choix 5) sur l'écran lcd, faire « ok » pour valider.

Rechercher le nom désiré, selectionner le contact avec « OK » et appuyer sur « composer » pour appeler ce dernier.

## **Emettre un appel vers les derniers numéros de téléphone composé (Bis/Rappel)**

Mode combiné

Décrocher le combiné + touche «Bis», le dernier numéro composé est appelé.

Mode mains libres Appuyer sur la touche « mains libres » puis sur la touche «Bis », le dernier numéro composé est appelé.

# **Prise et gestion d'appels**

## **Prendre un appel**

### **Mode combiné**

A la réception de l'appel, décrocher le combiné.

**Mode mains libres** A la réception de l'appel, appuyer sur la touche « Mains libres ».

#### **Rejeter un appel**

Lors de la réception d'un appel, appuyer sur la touche « Refuser », le correspondant reçoit une tonalité d'occupation

### **Mettre un appel en attente**

## Mise en attente

Au cours de l'appel, presser sur la touche de l'écran «Attente » ou sur la touche dédiée Le Correspondant est mis en attente.

#### Reprise d'appel

Pour reprendre l'appel, presser sur la touche de l'écran « Reprendre » , la ligne est récupérée.

## **Transférer un appel**

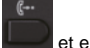

En cours de communication, appuyer sur la touche de l'écran « Transfert » ou sur la touche dédiée **et entrer le** « numéro de destination », appuyer sur « appeler ».

## **Transfert sans consultation**

Appuyer sur « Transfert » pour un transfert immédiat sans consultation.

## **Transfert avec consultation**

Attendre le décroché du poste cible et raccrocher le combiné ou appuyer sur « Transfert » pour finaliser le transfert. Si vous désirez ne pas réaliser le Transfert, appuyer sur « Fin appel » et pour reprendre l'appel en cours appuyer sur la touche de l'écran « Reprendre ».

## **Réaliser une conférence**

En cours de communication, appuyer sur la touche « Conférence» de l'écran (en faisant défiler le menu des touches vers la droite à l'aide du contrôle de navigation situé au centre du poste voir ci-dessous)

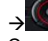

Composer le numéro de téléphone de la troisième personne et appuyer sur la touche de l'écran « appeler ». Attendre le décroché et presser sur la touche de l'écran «joindre». Pour mettre fin à la conférence et à l'appel en cours appuyer sur « fin appel ».

## **Terminer un appel**

**Mode combiné**

Raccrocher le combiné.

#### **Mode mains libres**

Appuyer sur la touche de l'écran « fin appel ».

## **Gérer les renvois d'appels**

Il est possible de configurer les renvois de plusieurs facons, soit depuis le poste, soit depuis l'interface de gestion administrateur disponible à l'adresse : sophia.sewan.fr. Avec Outlook, il existe également un module qui se rajoute dans la barre d'outils Outlook « Gestion des Renvois ».

# **Programmation d'un renvoi immédiat depuis le poste**

#### **Programmer un renvoi**

Composer le code de service « \*74\* » suivi du numéro désiré, un message vocale indique que le renvoi est actif ou supprimé.

Note : pour effectuer un renvoi vers la messagerie vocale, composer le numéro 123.

Pour toute demande spécifique contacter votre administrateur.

### **Renvoi sur occupation ou sur non réponse**

Par défaut, le poste est renvoyé vers la messagerie vocale sur occupation, sur non disponibilité du poste ou au bout de 20 secondes sur non-réponse.

Pour changer les paramétrages, consulter l'administrateur du site.

# **Fonction 'Ne pas déranger'**

Appuyer sur la touche « Ne pas déranger » : les interlocuteurs qui vous appellent tombent sur votre messagerie au bout de plusieurs tonalité comme lorsque vous n'êtes pas à votre poste. Vous n'êtes pas alerter des appels émis vers votre poste, un message « Ne pas déranger s'affiche sur votre écran.

# **Journal d'appel**

#### **Consultation des journaux d'appels**

Pour consulter le journal d'appels, appuyer sur la touche de l'écran « Journal ». Il est alors possible de visualiser les appels manqués, reçus et émis.

# SMART TELECOM

#### **Génération d'un appel à partir des journaux**

Sélectionner le type d'appel (composés/reçus/manqués) en appuyant sur « ok », sélectionner le numéro voulu et appuyer sur « composer », décrocher le combiné (l'appel se fait par défaut en mode « mains libres »).

## **Masquage du numéro**

Composer « \*77 », un message vocale indique que le masquage est actif, «\*78 » pour le désactiver.

# **Interception d'appels**

Cette fonction permet d'intercepter des appels au sein de votre entreprise.

#### **Interception générale**

Lors d'un appel entrant vers un autre poste composer le 8.

## **Interception dirigée**

Lors d'un appel entrant vers un poste donné, presser 84 puis les deux derniers chiffres du poste puis décroché.

**Interception par touche** : Lors d'un appel entrant sur l'un des postes supervisés, appuyer sur la touche de supervision correspondante programmée sur votre poste, qui lors d'un appel entrant clignotera.

## **Configuration et utilisation des touches de fonctions**

#### **Programmation**

La configuration se fait via votre interface de gestion à l'url suivante : sophia.sewan.fr avec vos login et mot de passe attribué.

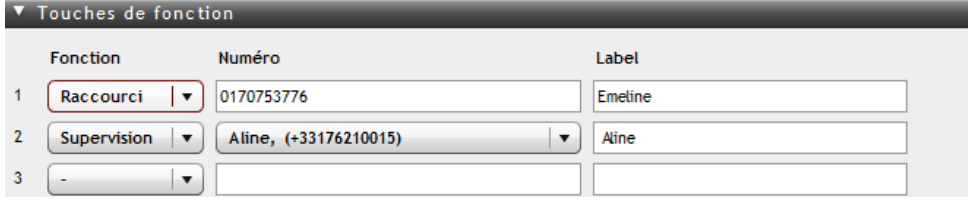

# **Programmation et activation de touches de raccourci**

Les touches de raccourci vous permettent de joindre la personne la plus fréquemment appelée en appuyant sur une seule touche, sur ce poste vous en disposez de 23 (touches programmables).

#### **Programmation**

Voir votre administrateur

#### **Utilisation**

Pour générer un appel depuis la touche raccourci, presser la touche correspondante (touche de ligne de part et d'autre de l'écran).

#### **Programmer et activer des touches de supervision**

La supervision d'un téléphone permet de répondre aux appels destinés au poste supervisé et également d'émettre un appel vers celui-ci en appuyant sur la touche de fonction qui lui est associée.

*Contacter votre administrateur pour la programmation de ces touches.*

## **Visualisation de l'état du poste supervisé**

Lorsque la diode de la touche est allumée de manière constante, le poste supervisé est en ligne, lorsqu'elle clignote, le poste supervisé est en train de recevoir un appel.

## **Prendre l'appel d'un téléphone supervisé**

La touche correspondante au poste supervisé clignote, appuyer dessus pour intercepter l'appel.

# **Messagerie vocale**

#### **Consulter la messagerie vocale depuis le téléphone**

Si la diode de messagerie clignote, (Led en haut à droite sur votre poste) et qu'une petite enveloppe s'affiche au niveau de votre numéro sur l'écran, appuyer sur la touche « accès répondeur ».

Sur l'écran s'affiche le nombre de message reçus et la touche « composer » apparait, appuyer dessus pour écouter les messages.

Sinon composer le « 123 » pour accéder directement aux messages vocaux.

## **Consulter la messagerie vocale depuis l'extérieur**

Depuis l'extérieur, composer son propre numéro, appuyer sur la touche #, puis composer son code de messagerie à 4 chiffres.

#### **Paramétrer la messagerie**

Composer « 123 » et accéder aux menus pour enregistrer les annonces d'accueil ou autres paramètres.

La configuration du code PIN d'accès à la messagerie ou de certains paramètres se fait via votre interface de gestion à l'url suivante : sophia.sewan.fr avec vos login et mot de passe attribué.

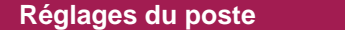

#### **Sonnerie et volume**

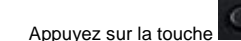

Appuyez sur la touche  $\sim$  sélectionnez 3. Réglages du téléphone, puis 2. Choix de la sonnerie.

#### **Contraste afficheur**

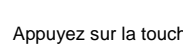

Appuyez sur la touche  $\blacksquare$ , sélectionnez 3. Réglages du téléphone, puis 1. Contraste écran.

#### **Fonctionnement des menus et des flèches de navigation**

Dans un menu, pour valider vos choix, cliquez sur le bouton central des flèches de navigation.

Pour revenir en arrière dans les menus, utilisez le bouton de gauche des flèches de navigation.